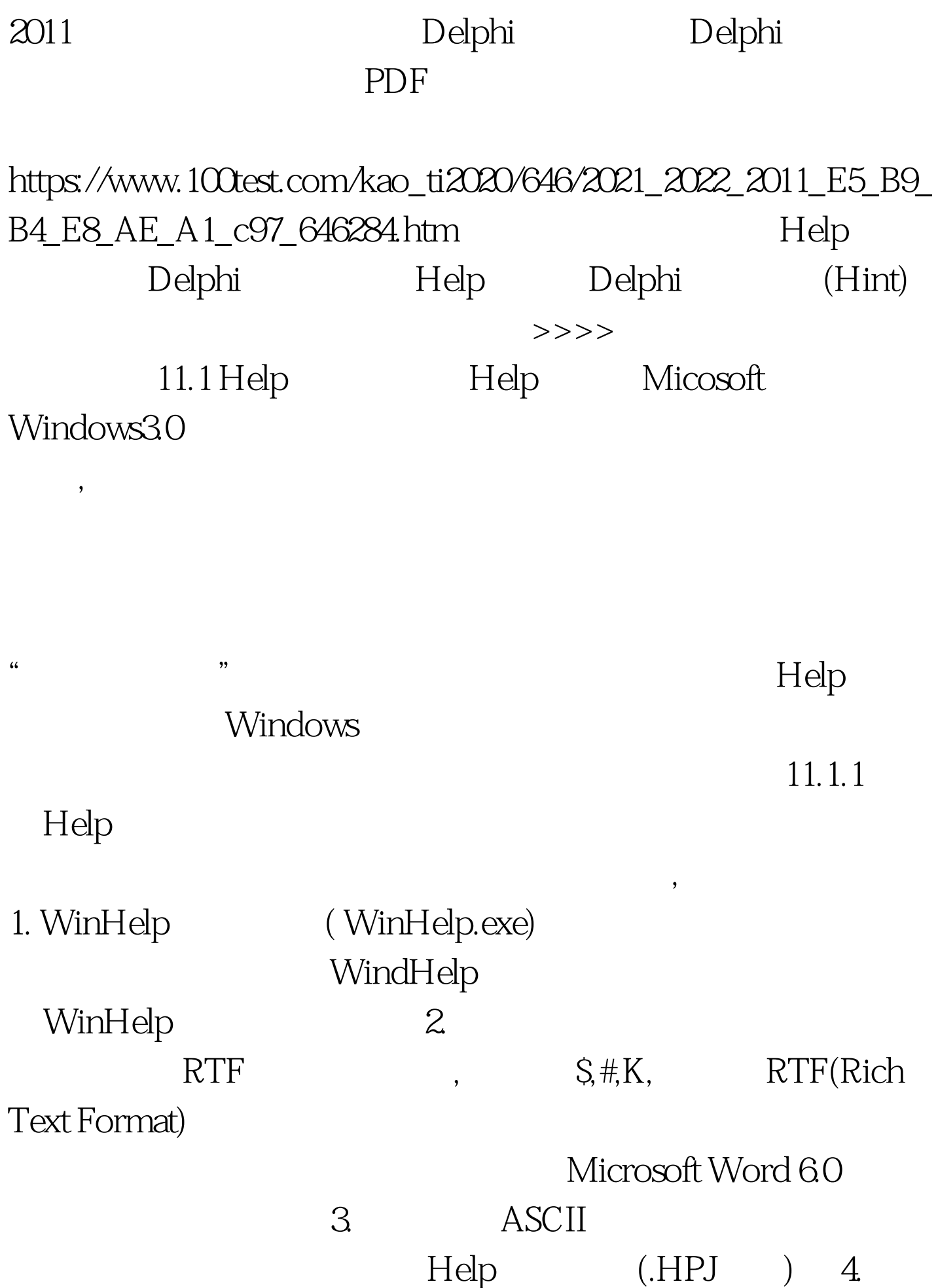

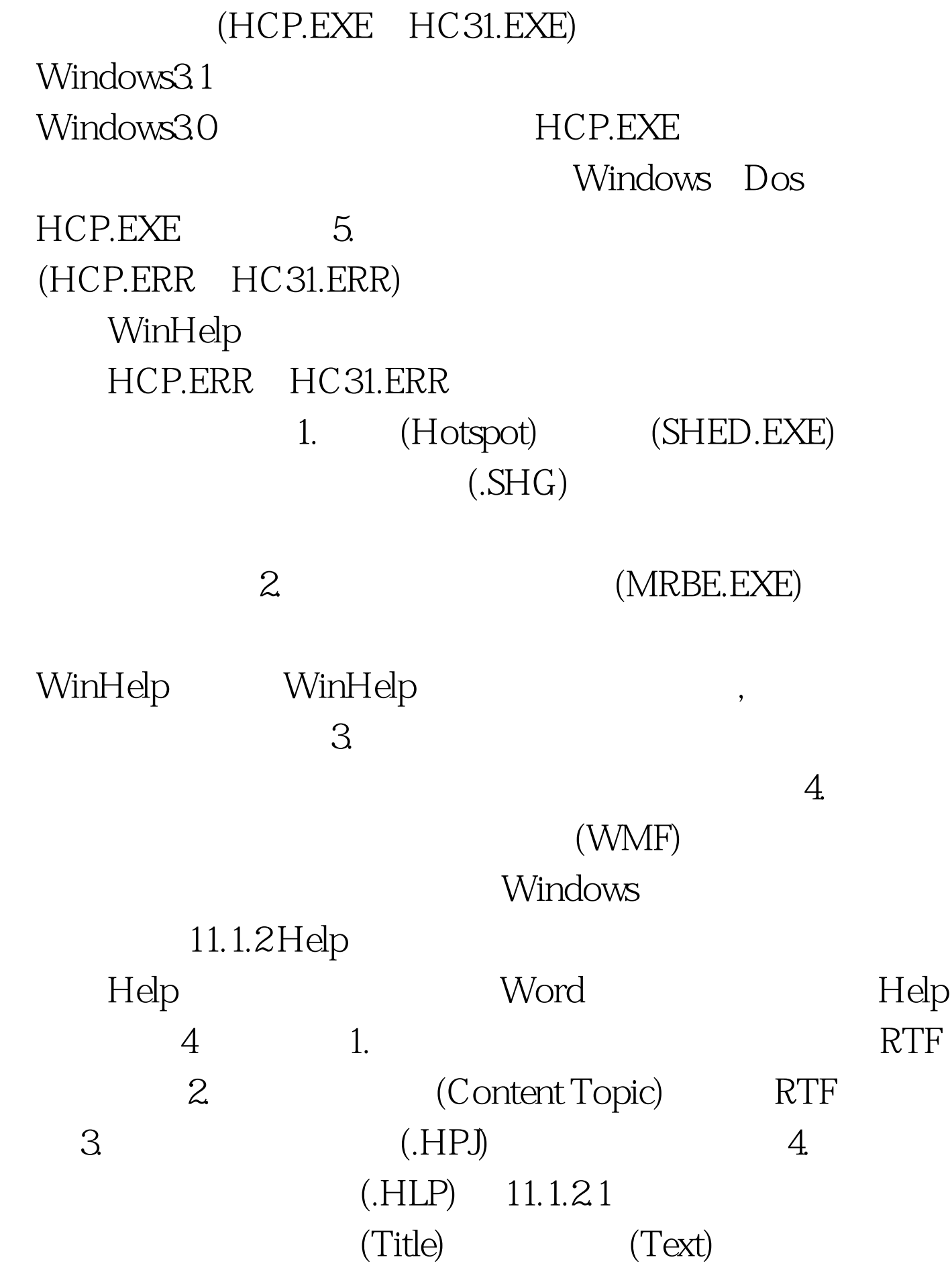

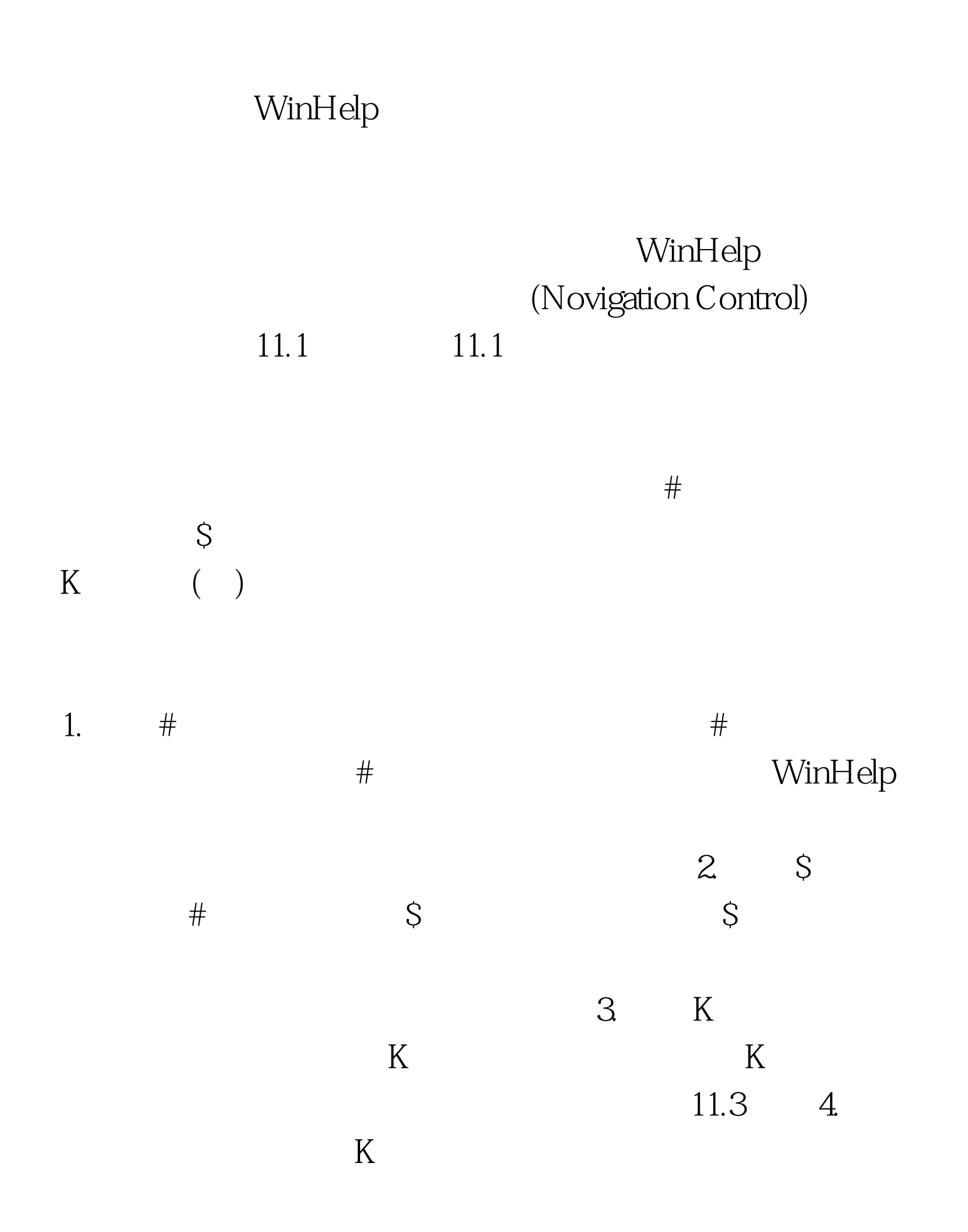

 $1.$  $\mathcal{Z}$ MicroSoft Word **ALT T**  $3.$ 

主题之间的跳转。 最后要把编辑的文件以RTF格式保存下来 WinHelp RTF RTF #\$ Help Example Indexindex\_info 1 of 2index\_2 Commands Edit Menumenu\_edit File Menumenu\_file Glossary Defined Termsglossary Procedures Copying Textproc\_copying\_text Deleting Textproc\_deleting\_text Exitingproc\_exiting Available From Your Application Context Sensitive Topics cs\_topics # main\_index \$ Help Index index: $000511.1.22$ 

 $\tilde{\mathcal{L}}$ 

Content

WinHelp  $1.$  2.  $2.$  $3.$ 设置成热点。 100Test 下载频道开通,各类考试题目直接下载

www.100test.com